## **Rosters / Waivers**

- I know that it is a pain but as per our insurance, we have to have all players register and sign the electronic waivers.
- All unregistered / waivered kids will not be allowed to play.
- If it comes down to removing a kid or losing our insurance, the kid is going to lose so **PLEASE** don't put us in the situation of having to remove a kid during the event.

## **To register / sign waivers players need to do the following:**

- Click on this link which will take you to the tournament registration page. <https://brlax.leagueapps.com/tournaments/3466050-2023-meltdown-madness>
- *If you have a BR account:*
	- o Click on the "sign in" link in the top right
- *If you are new to us*
	- o Click on the "sign up" link in the top right
	- o Create an account

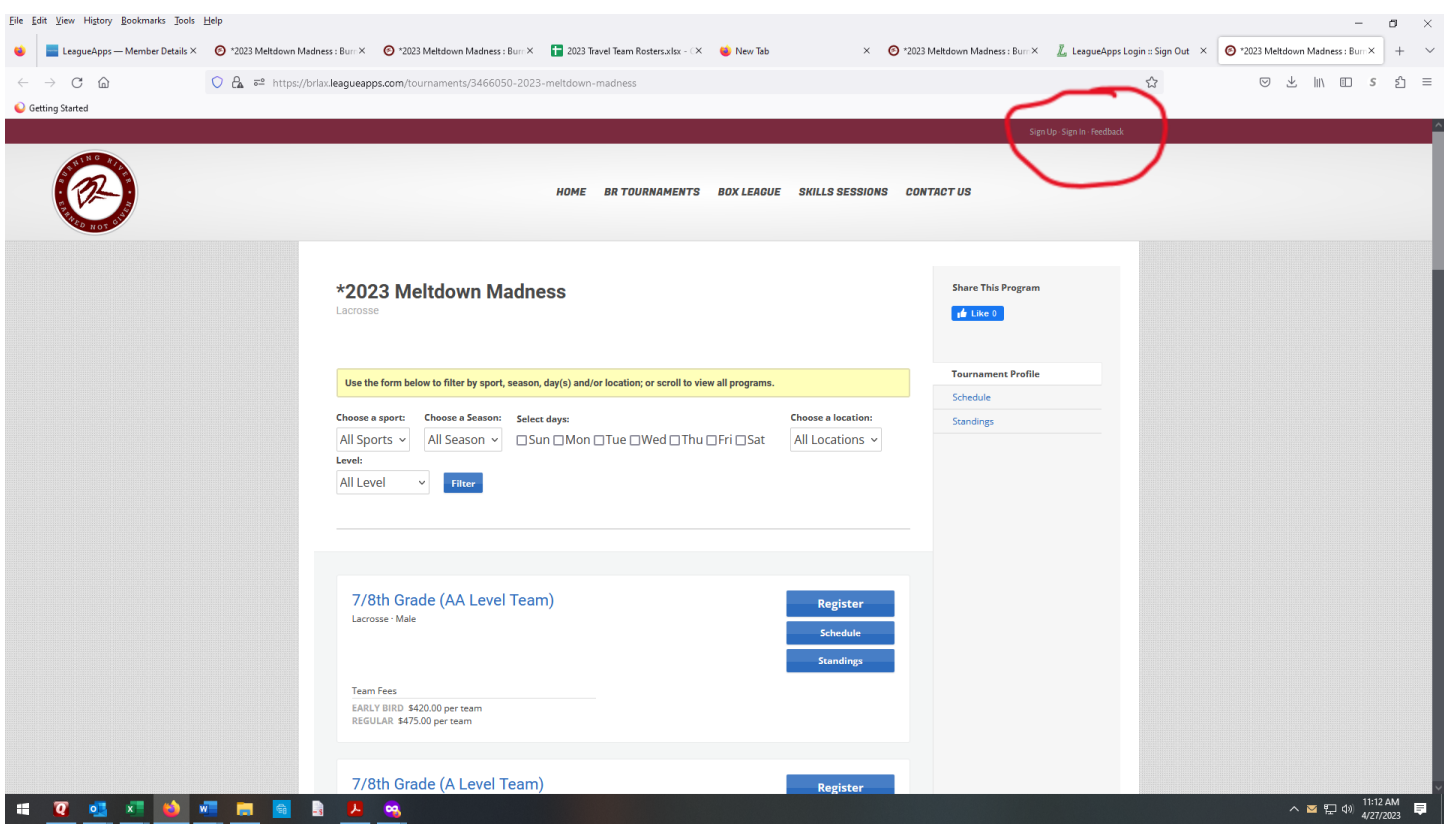

• Once you have signed in you need to go back to the tournament registration page <https://brlax.leagueapps.com/tournaments/3466050-2023-meltdown-madness>

Or you can go to your dashboard (See below) and click on the BR Tournaments drop down menu

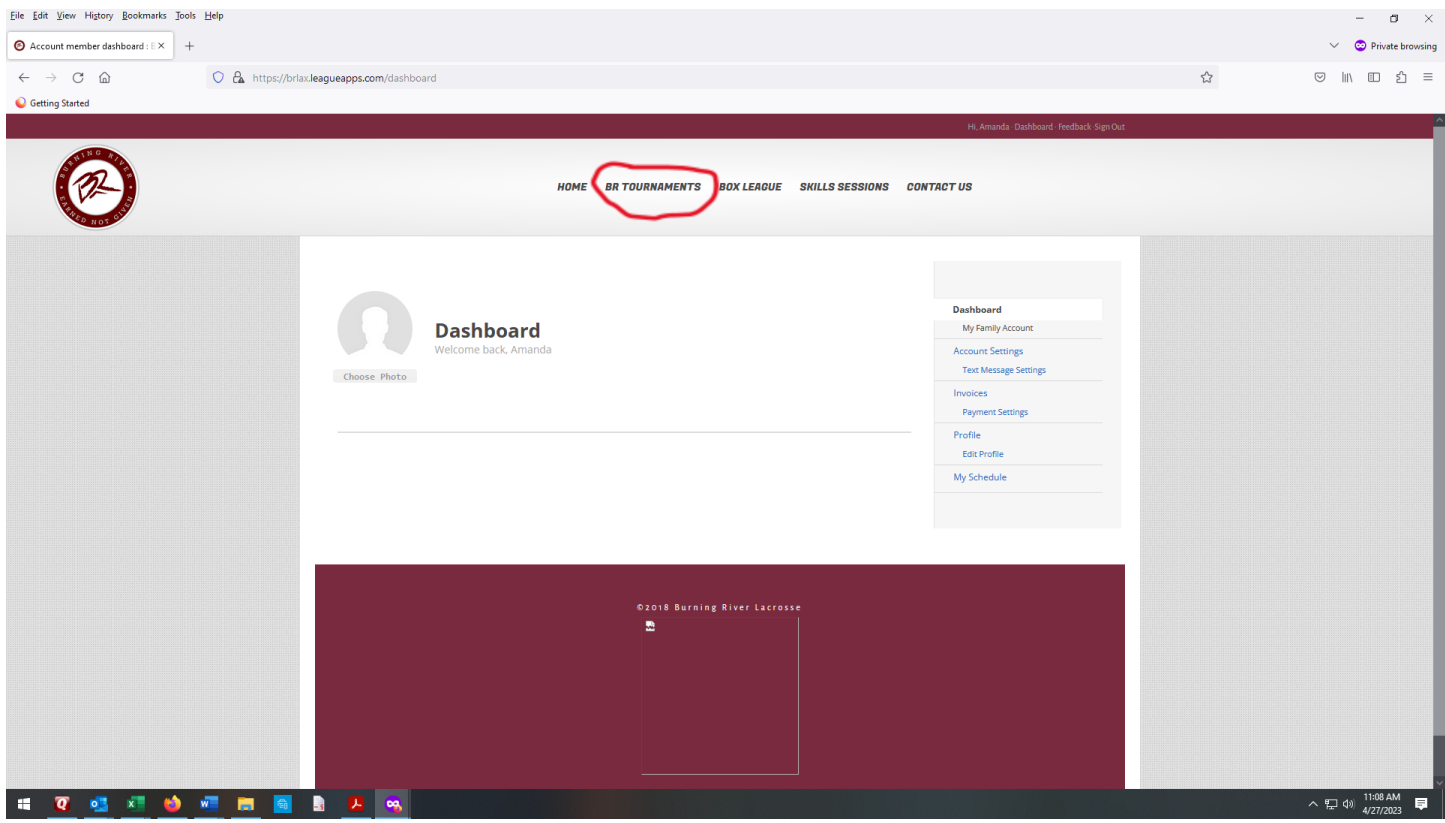

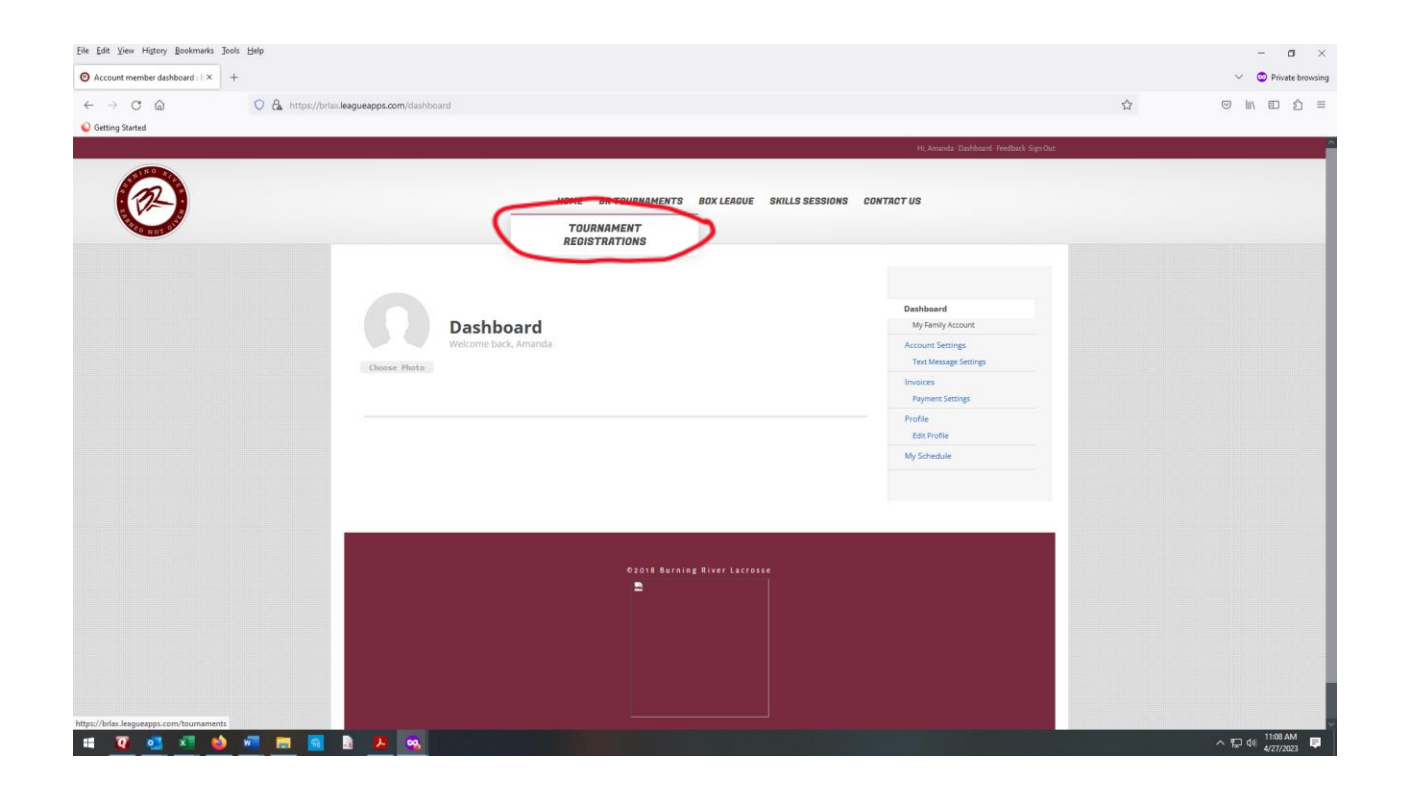

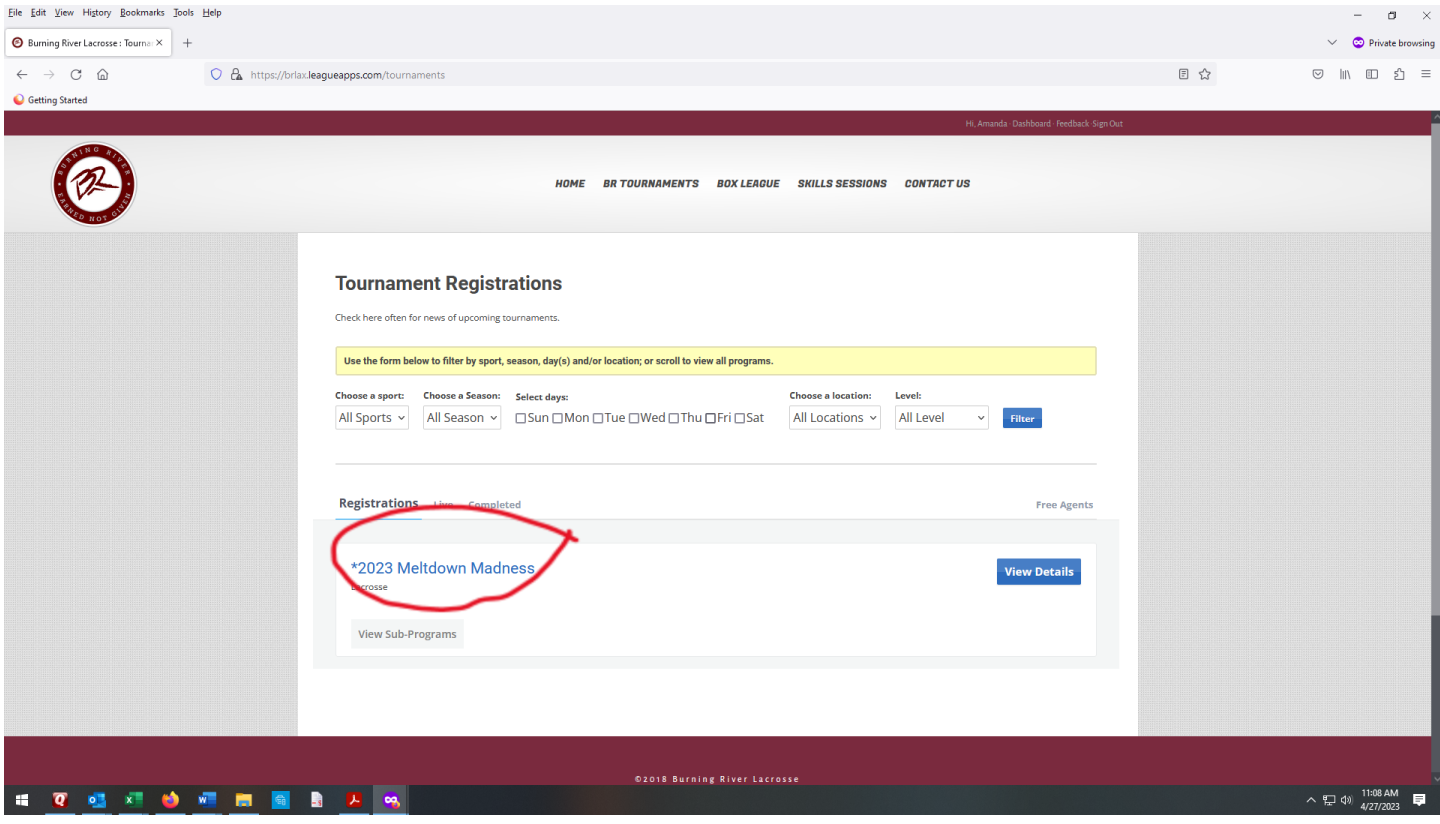

o Once on the tournament page they should select their grade and level (e.g. 7/8 A or 5/6 B, etc) and click on the register button in that box.

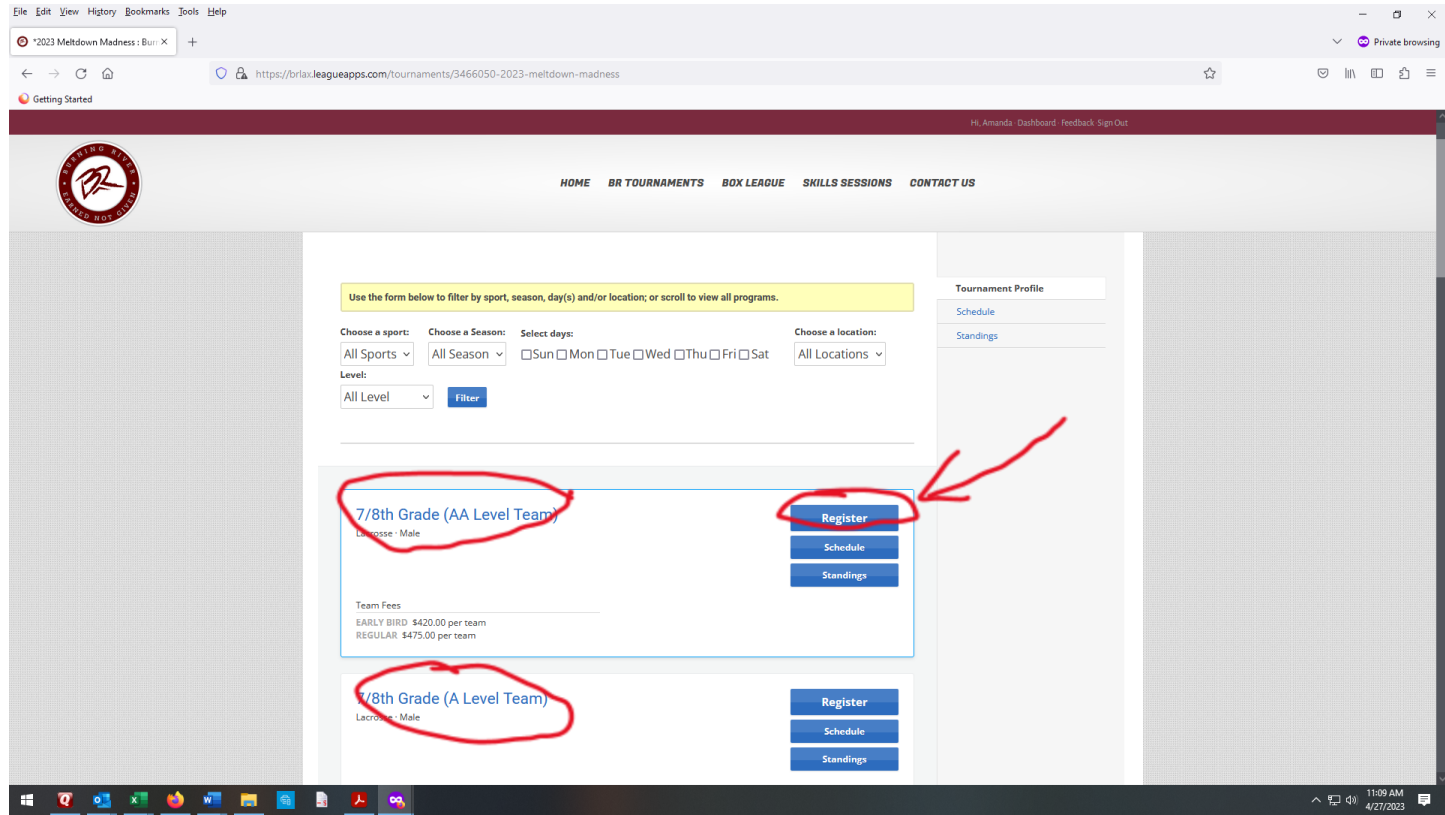

o They should then click "My Child" box

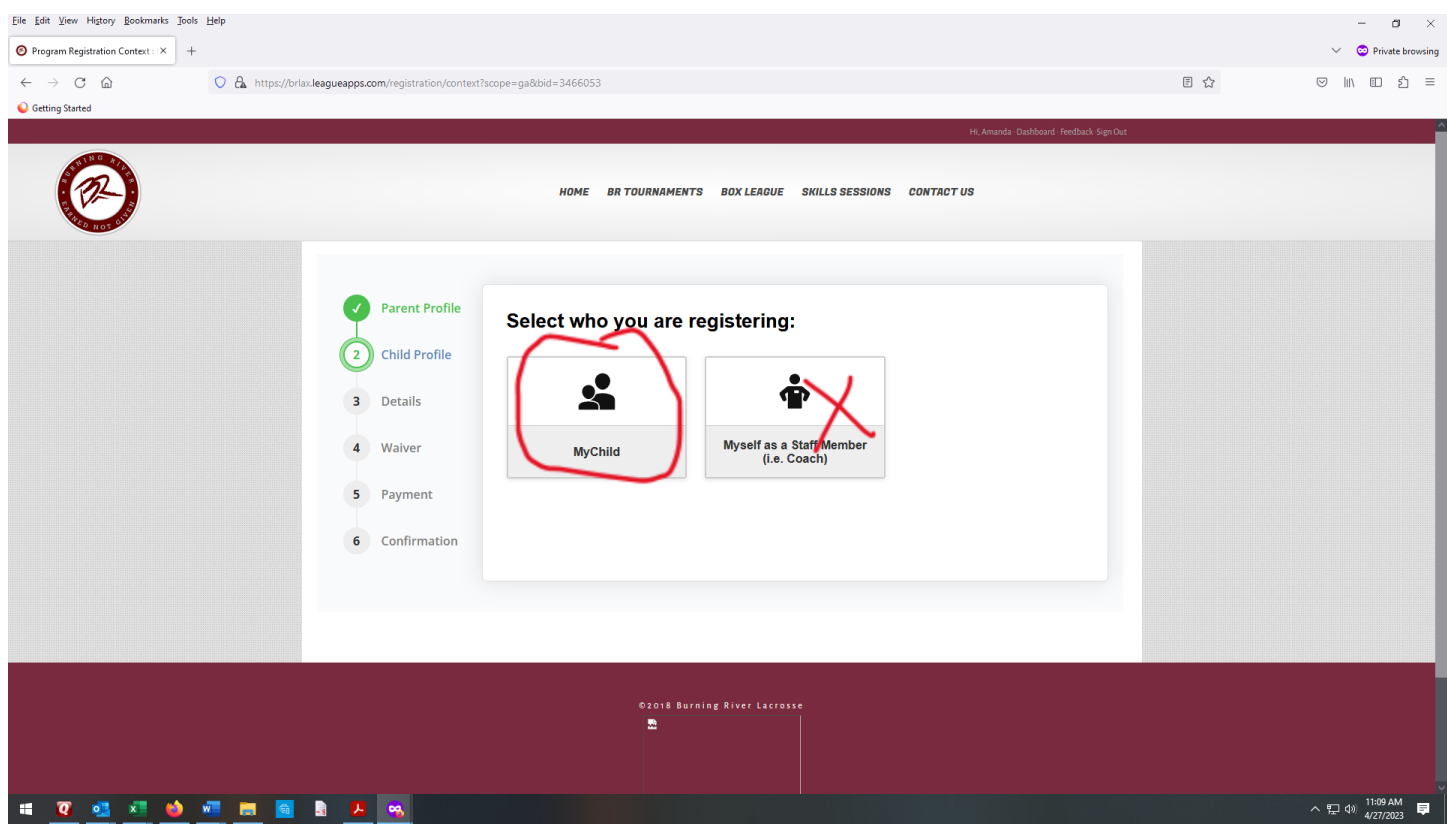

- o Then select the child
- o Click **"TEAM PLAYER" - IT WILLL NOT CHARGE YOU.**

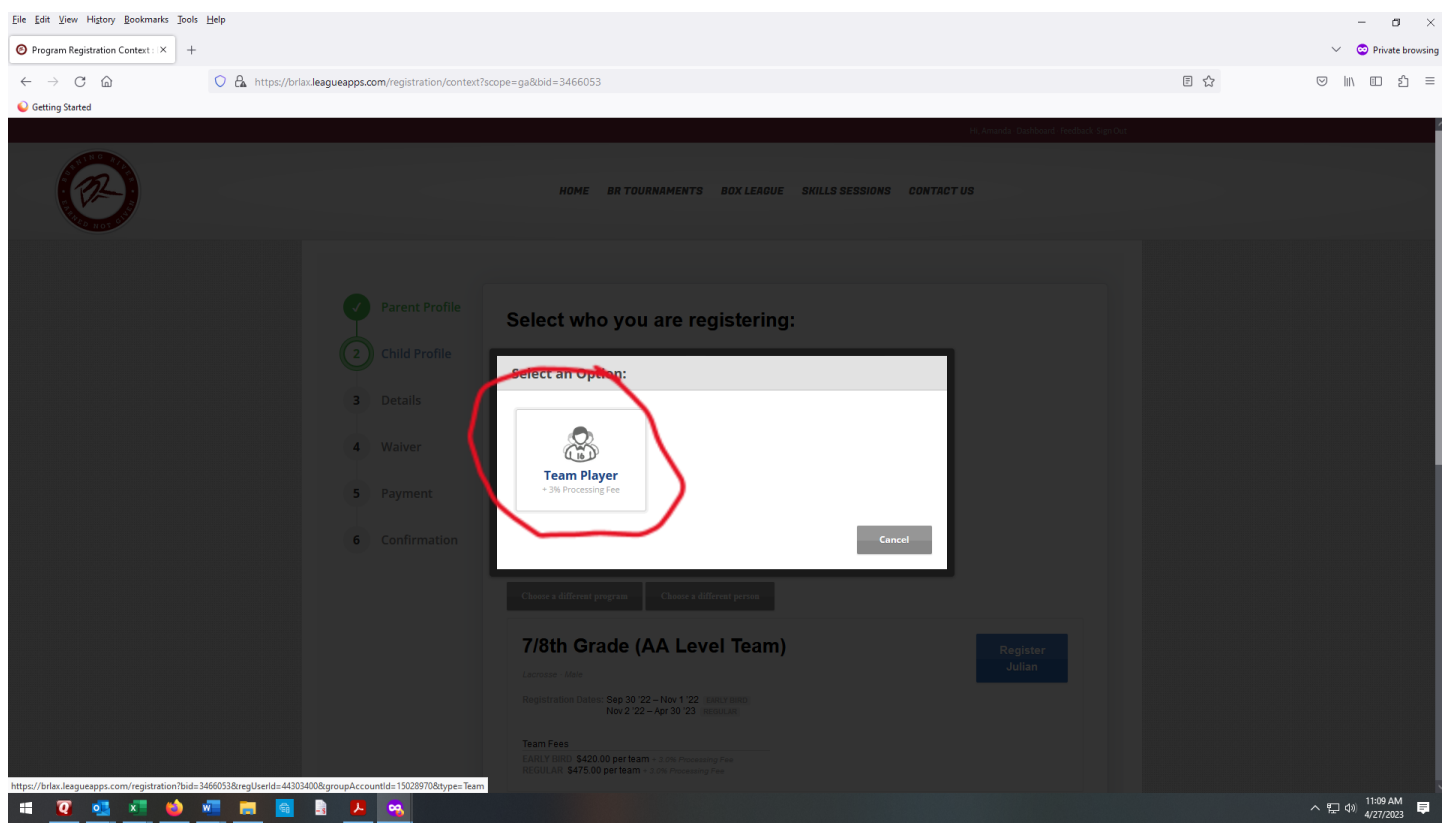

## o **Use the drop down menu to select the correct team (Click Next After You Do That)**

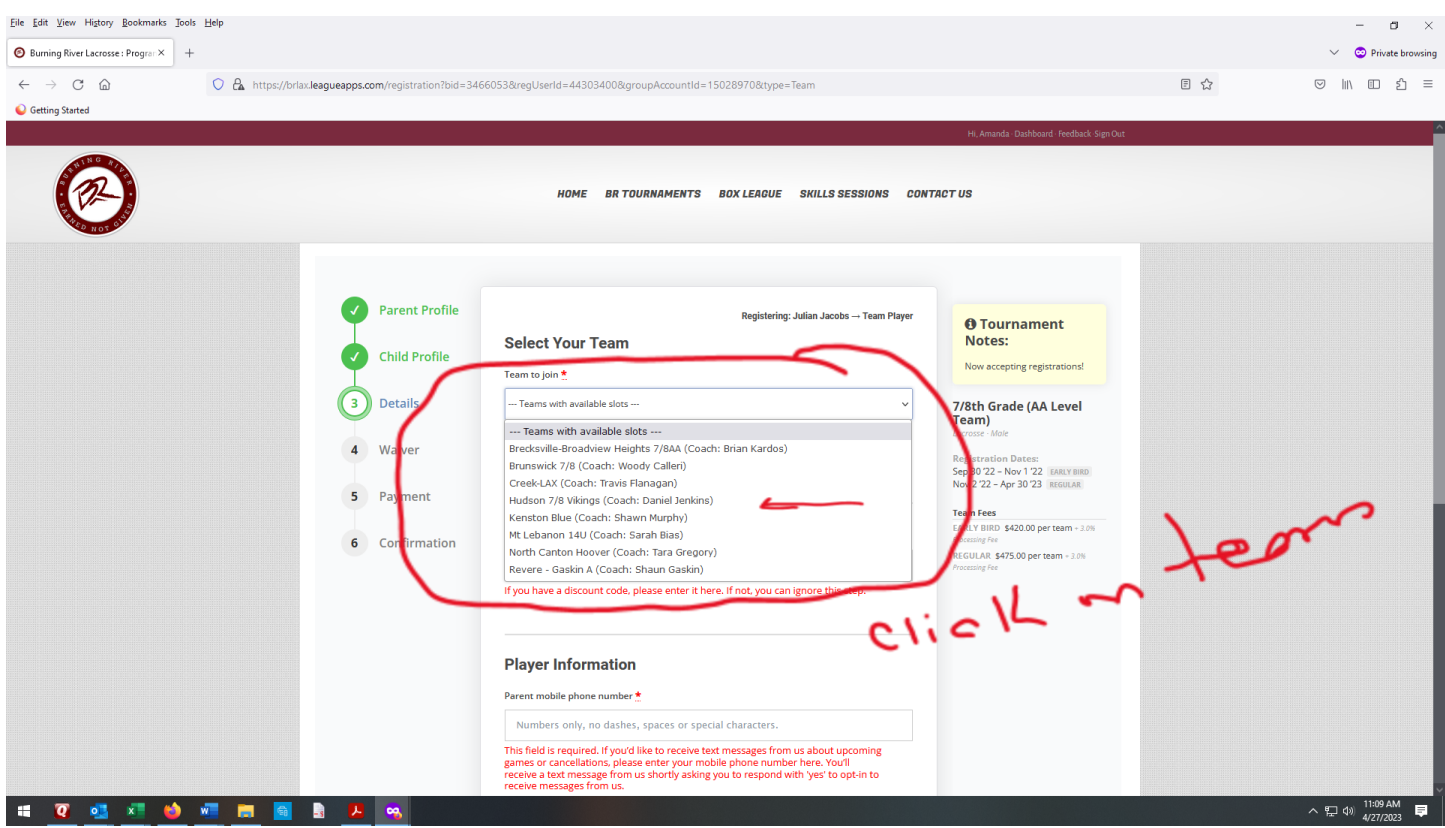

## o **Click the check box for the 4 required waivers (Click Next After You Do That)**

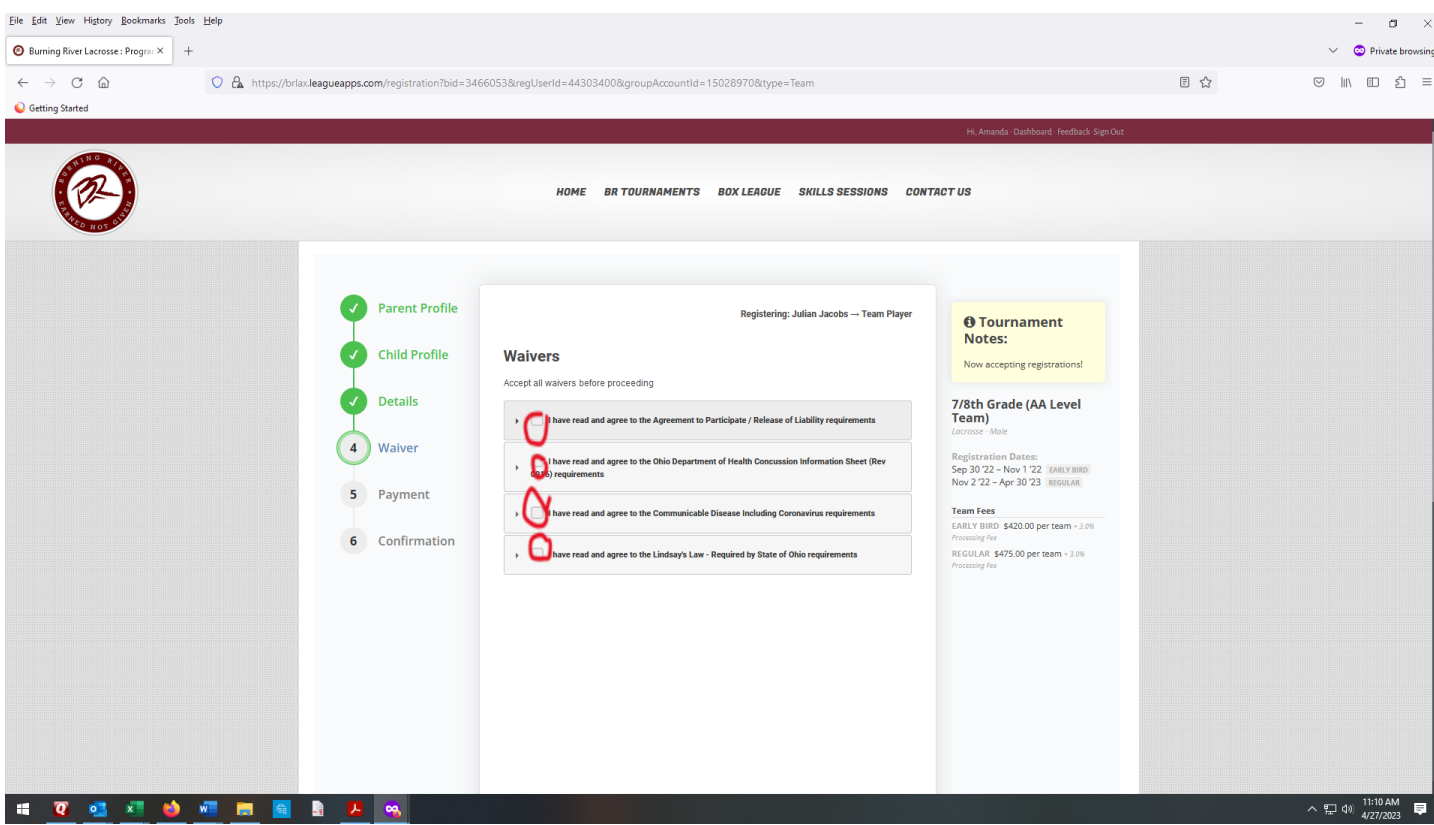

o Click the "Complete" Button